# PTA お知らせメール「ライデン・スクール」の導入について

京都府立西乙訓高等学校

## PTA 会長 木田 香

### 校 長 吉 川 孝

本校では、保護者の皆様への情報発信の一つとしてPTAお知らせメール「ライデン・スクール」を導 入しています。学校からの連絡はお子様を通じてさせていただくことを原則としておりますが、配布物が 届かないなどの保護者の皆様からの声にお応えするために、補助的手段として導入したものです。

つきましては、下記のとおり御案内いたしますので、御希望の方は御登録ください。

記

- 1 配信情報の内容について
	- (1) 行事予定や各種の案内
	- (2) 突発的な事象が発生したとき(台風や自然災害で休校するような場合、学校行事が変更になった場 合、生徒に危険の及ぶおそれがある場合など)
	- (3) その他、配信の必要があると判断したとき
- 2 メール受信登録について
	- (1) メール受信登録に関しては希望される方だけが行っていただき、メール受信登録をされた方のみに 配信されます。なお、携帯電話等で受信される場合、通信にかかるパケット代金は受信される方の負 担となります。メール受信登録は無料です。
	- (2) メール受信登録は雷子メールが送受信できる携帯電話あるいはパソコンの電子メールを利用して行 ってください。
	- (3) 携帯電話では、迷惑メールフィルタなどの設定により、受信許可設定を行わないとメールを受信し ない場合があります。事前に迷惑メールフィルタの設定変更をお願いします。設定の詳細は、「手順 1.」をご参照のうえ、詳しい操作方法などはお使いの携帯電話会社にお問い合わせください。
	- (4) このメール配信サービスは学校側から情報提供する一方通行です。送信元のメールアドレスに返信 しても何もおこりません。お問い合わせがある場合は、直接電話等で学校宛にお問い合わせください。
- 3 個人情報の管理について

このメール配信サービスで必要な情報は、氏名、メールアドレスです。その他の個人情報は不要です。 また情報はこのサービスのためだけに使用されますので、他の広告などは一切届きません。御安心くだ さい。

4 メール受信登録の仕方

### 手順1 受信許可設定

- ① 迷惑メールフィルターで、〈**nishiotokuni-shs@s.ktaiwork.jp**〉から送られるメールを受信 できるように設定してください。
- ② 「URL 付きメール拒否設定」を「設定解除」してください(PC と携帯の両方の設定がある場合 は、PC メールの方を「設定解除」してください)。
- ※ 詳しい操作方法は、お持ちの携帯電話の説明書を御覧になるか、各携帯ショップに本プリントを 御持参のうえ、お問い合わせください。

### 手順2 登録の空メール送信

空メール送信先アドレス **p.nishiotokuni-shs@s.ktaiwork.jp** 上記に、空メール(件名、本文不要)を送信してください。 (右のバーコードリーダーを御利用になると便利です。)

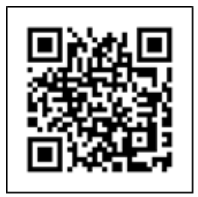

- \* メールが送信できない場合、エラーメールを受信した場合は、アドレスが間違っている可能性が あります。もう一度確認して再度空メールを送信してください。
- \* 空メールを送信できない機種(iPhone 他)では、本文または件名に適当な1文字を入れて送信して ください。

#### 手順3 仮登録完了メール受信

折り返し、「メールサービス本登録のご案内」というメールが届きます。これは、現在の状態が仮登 録であることの通知です。

### 手順4 本登録

- ① 「手順3」で受信したメールの末尾記載の「以下のURLから一週間以内に本登録を実施 し てください。」で指定されたURLにアクセスしてください。
- ② 登録画面が表示されますので、保護者氏名を入力し、該当する学年(4月からの新学年にチェッ クを入れて「登録」ボタンを押してください。

③

#### 手順5 本登録完了メール受信

「メールサービス登録完了」という件名のメールが届けば登録完了です。

5 登録の内容の変更や解除の仕方

毎回配信されるメールに記載されているURL にアクセスすれば、いつでも登録した内容の変更や 解除を行うことができます。